## **SC QSO Party Digital Modes – FT8 and FT4**

The following will describe how to setup WSJT-X for SC QSO Party exchanges using FT8 and FT4. Use these steps:

1. Download WSJT-X Version 2.6.0 (or later) from<https://sourceforge.net/projects/wsjt/>

2. Open WSJT-X. Setup SCQP Configuration:

2A. Before making any changes to your WSJT-X settings, in the menu bar, click

Configuration, highlight your default configuration and click Clone. This will make a copy of your existing settings to a new configuration labeled Default-Copy (Figure1).

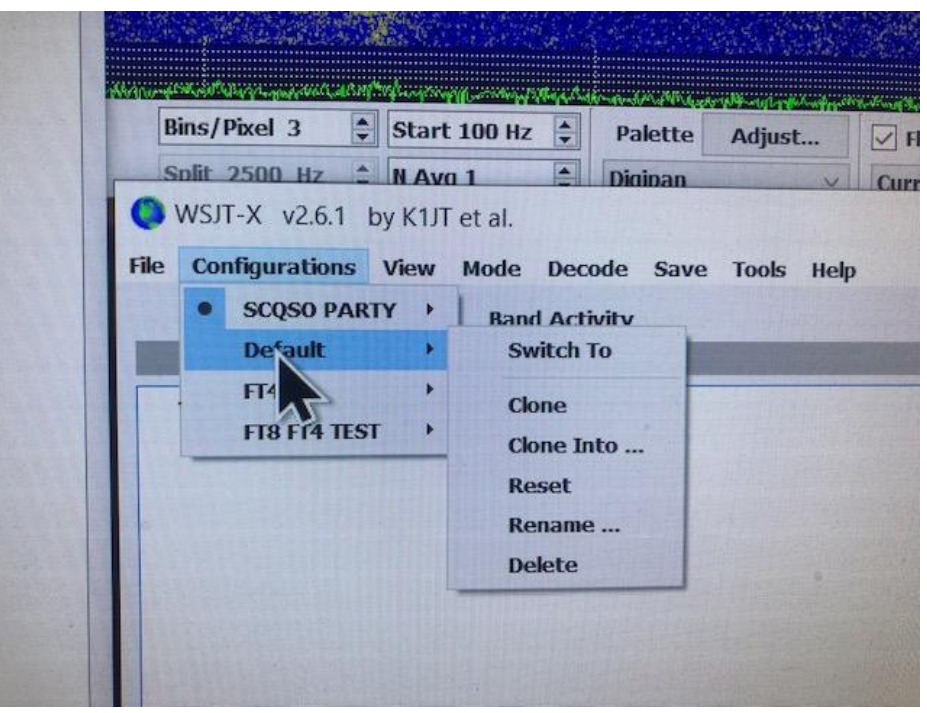

**Figure 1**

2B. Change the name of the Default-Copy configuration by clicking Configuration in the menu Bar, Highlight Default-Copy and select Rename, then enter a new name, i.e., SCQSO Party

2C. Change to the SCQSO Party configuration by clicking Configuration in the menu bar, then highlight SCQSO Party and select "Switch To." WSJT-X will now restart with the new configuration.

3. Make sure you can successfully test WSJT-X rig control by opening File, Settings, Radio and then click "Test CAT Button". A successful test will turn the Test CAT button green. Also test the "Test PTT" button. A successful test will turn the "Test PTT" button red, check radio for TX activity. Stop/cancel "Test PTT" by clicking button again. See (Figure 2) below.

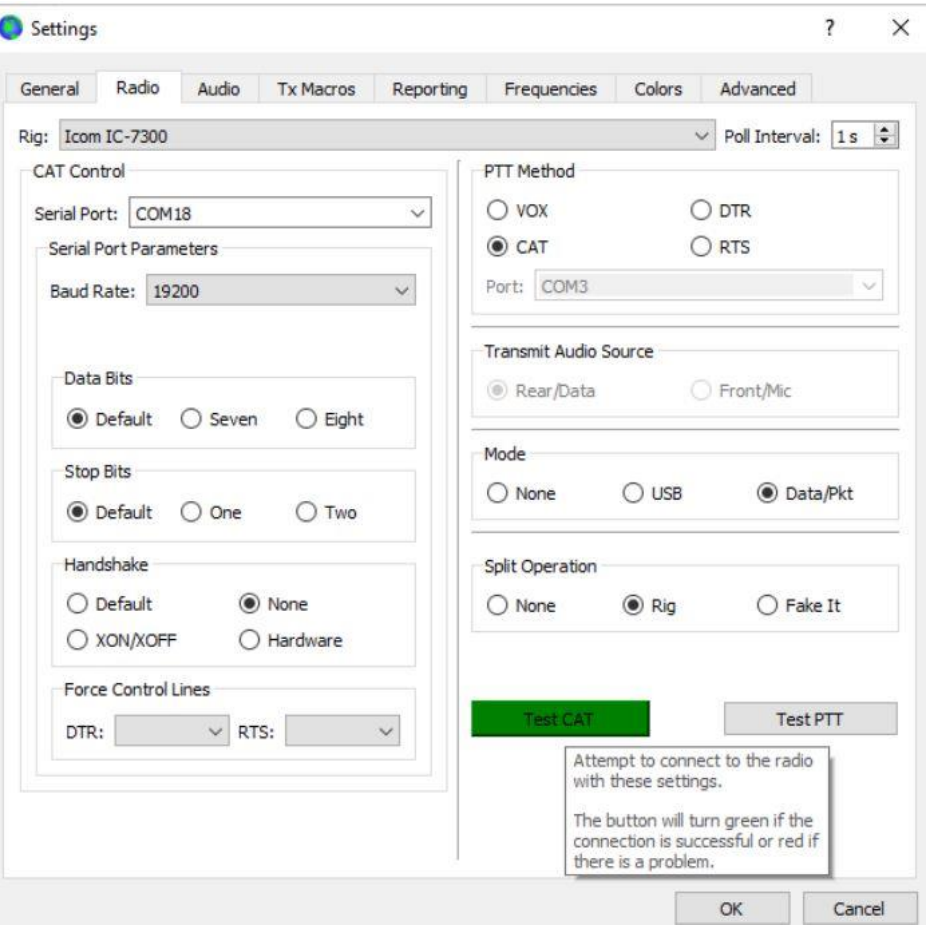

**Figure 2**

### **ADVANCED TAB SETTINGS**

**ALL FT8 and FT4 stations operating in the SCQSO Party will use the WSJT-X "ARRL Field Day" Special Activity Option in the Advanced Tab section.** 

**There are different settings for "SOUTH CAROLINA" stations starting on page 3 and "OUT-OF-STATE" stations starting on page 4.**

## **"SOUTH CAROLINA" Advanced Tab Settings (Figure 3)**

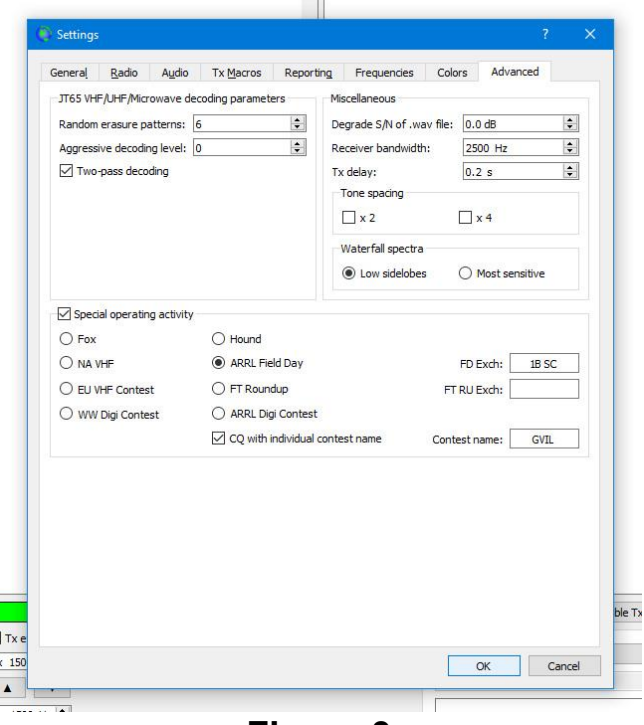

**Figure 3**

- 1. Check the **"Special operating activity"** box.
- 2. Check the **ARRL Field Day** option.

3. All SC stations will need to replace the typical Field Day exchange with your county number/code from the maps/list below, i.e., "1B SC". Enter the exchange information in "**FD Exch**", i.e., "1B SC".

- 4. Check the box for "**CQ with individual contest name**".
- 5. In the "**Contest Name**" field, you will enter your 4-character county code (i.e. GVIL).

6. Click OK at the bottom of the Advanced tab which will bring you back to the main operating screen.

### **Your default CQ will be:**

"CQ (4 letter county code) (callsign) (4-character grid square)" Example: "CQ GVIL WN4AFP EM84" (See Figure 4)

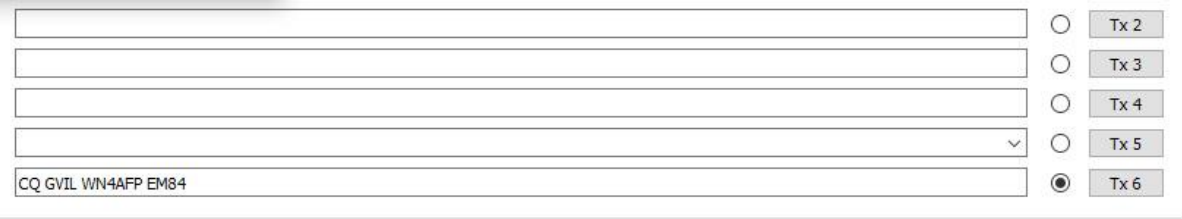

### **Figure 4**

### **IMPORTANT: BEFORE YOU BEGIN THE SCQP, GO TO WSJT-X TAB "FILE" AND SELECT "RESET CABRILLO FILE"**

### **NOW YOU ARE READY TO WORK THE SCQP!**

# **"OUT-OF-STATE" Advanced Tab Settings (Figure 5)**

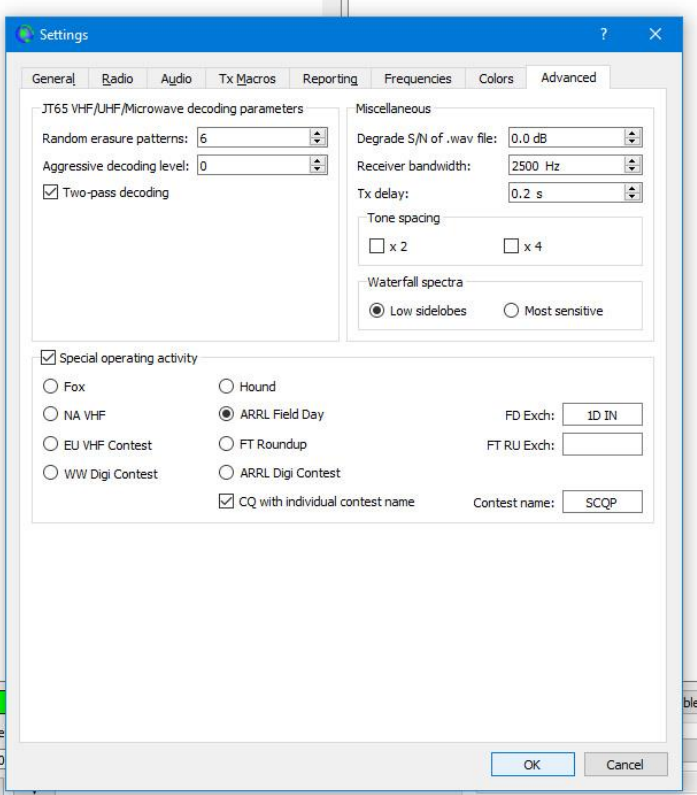

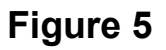

- 1. Check the **"Special operating activity"** box.
- 2. Check the **ARRL Field Day** option.

3. All "Out-Of-State" stations will need to replace the typical Field Day exchange with **"1D (ARRL SECTION ABBREVIATION)". Example: "1D SFL". [CLICK HERE](https://contests.arrl.org/contestmultipliers.php?a=wve) to find your ARRL Section.**

- 4. Check the box for "**CQ with individual contest name**".
- 5. In the "**Contest Name**" field, you will enter **"SCQP".**
- 6. Click OK at the bottom of the Advanced tab which will bring you back to the main operating screen.

#### **Your default CQ will be:**

"CQ SCQP (callsign) (4-character grid square)" Example: "CQ SCQP WB9CIF EM69" (See **Figure 6**)

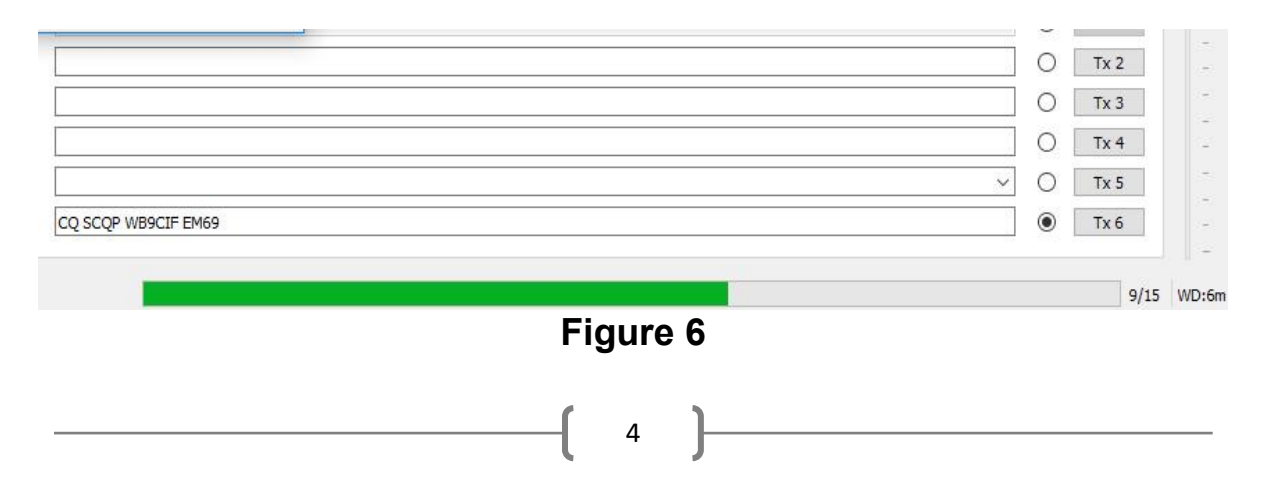

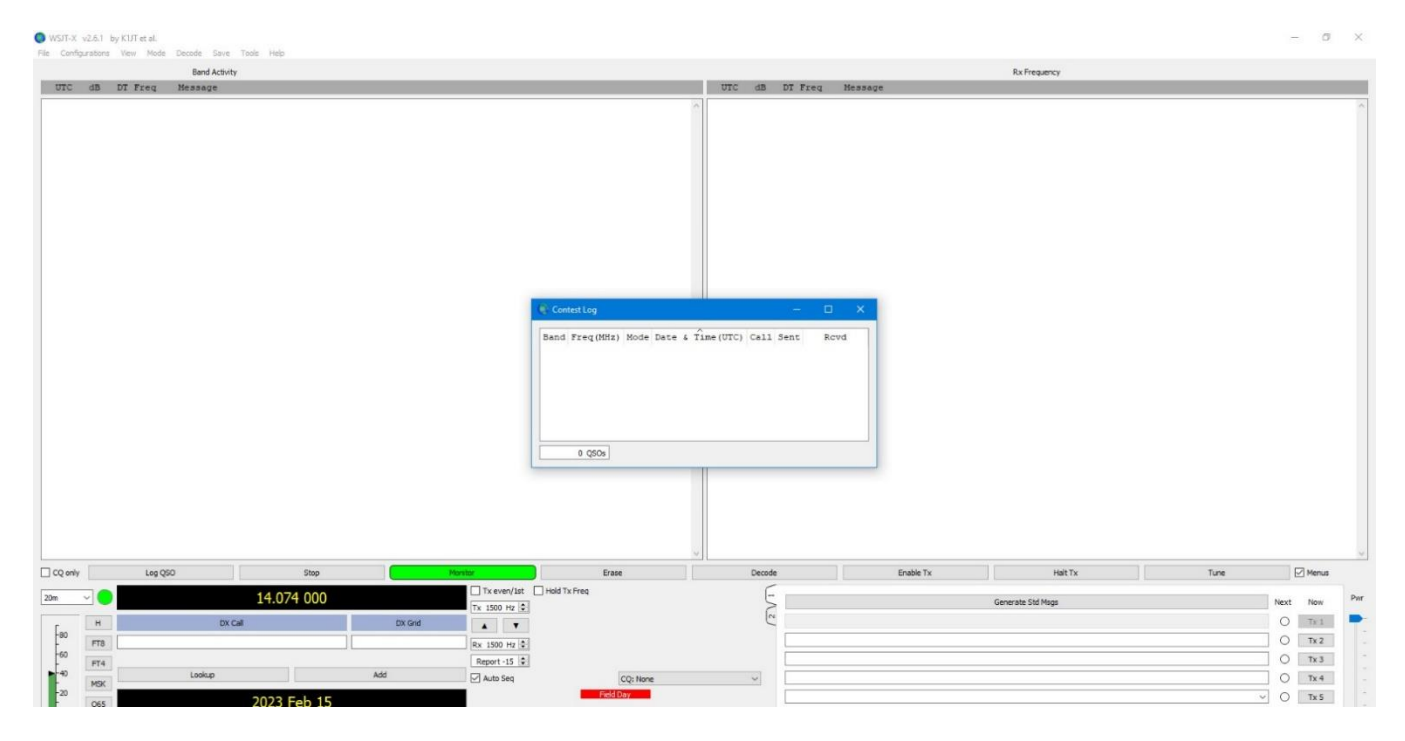

**Figure 7**

### **WSJT-X CABRILLO LOG**

After you click OK (**Figure 7**), WSJT-X will open a Cabrillo contest log window. Use this log exclusively to prepare and send your Cabrillo log for FT8/FT4 QSOs. All other digital modes such as JS8CALL, VARACHAT, RTTY, PSK, etc. must be logged by different software (not WSJT-X). This is software you normally use for Phone/CW/Digital contest logging, i.e. N3FJP

### **IMPORTANT: BEFORE YOU BEGIN THE SCQP, GO TO WSJT-X TAB "FILE" AND SELECT "RESET CABRILLO FILE"**

### **NOW YOU ARE READY TO WORK THE SCQP!**

# **South Carolina Counties-Numerated**

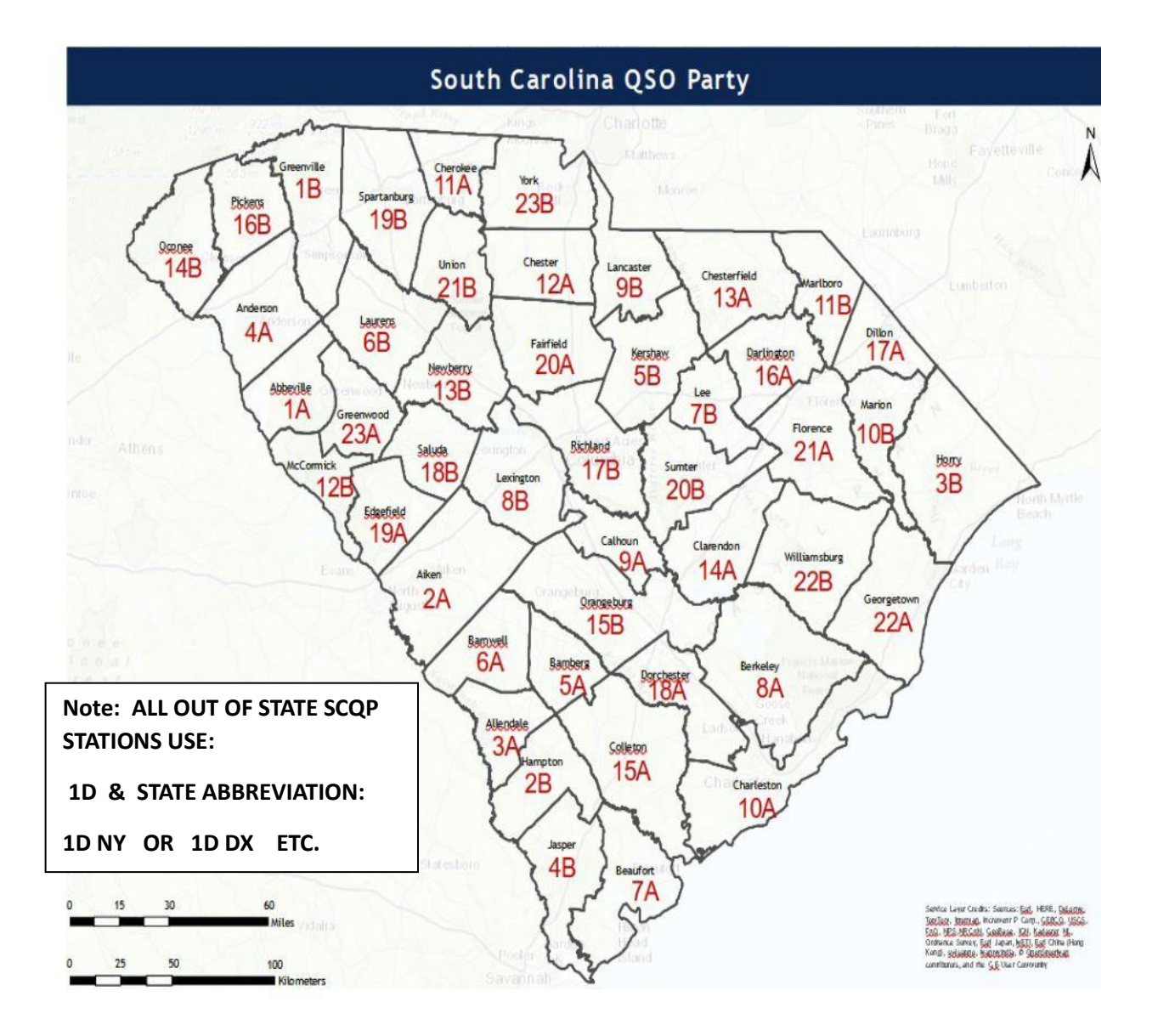

# **South Carolina Counties-Numerated**

1A - Abbeville (ABBE) 2A - Aiken (AIKE) 3A - Allendale (ALLE) 4A- Anderson (ANDE) 5A - Bamberg (BAMB) 6A - Barnwell (BARN) 7A - Beaufort (BEAU) 8A - Berkeley (BERK) 9A - Calhoun (CHOU) 10A - Charleston (CHAR) 11A - Chester (CHES) 12A - Chesterfield (CHFD) 13A - Cherokee (CKEE) 14A - Clarendon (CLRN) 15A - Colleton (COLL) 16A-Darlington (DARL) 17A - Dillon (DILL) 18A - Dorchester (DORC) 19A - Edgefield (EDGE) 20A - Fairfield (FAIR) 21A - Florence (FLOR) 22A - Georgetown (GEOR) 23A-Greenwood (GWOD)

1B - Greenville (GVIL) 2B - Hampton (HAMP) 3B - Horry (HORR) 4B - Jasper (JASP) 5B - Kershaw (KERS) 6B - Laurens (LAUR) **7B** - Lee (LEE) 8B - Lexington (LEXI) 9B - Lancaster (LNCS) 10B - Marion (MARI) 11B - Marlboro (MARL) 12B - McCormick (MCOR) 13B - Newberry (NEWB) 14B - Oconee (OCON) 15B - Orangeburg (ORNG) 16B - Pickens (PICK) 17B - Richland (RICH) 18B - Saluda (SALU) 19B - Spartanburg (SPAR) 20B - Sumter (SUMT) 21B - Union (UNIO) 22B - Williamsburg (WILL) 23B - York (YORK)